# **Create Cleanup/Construction Work Plan record**

Once approved for the Cleanup/Construction phase, the Consultant creates a Work Plan with line item records called Work Plan Tasks and submits it to PLIA for approval.

Navigate to the Project and then to the Cleanup/Construction Project Phase record. On the Project Phase record, click the arrow next to Work Plans and click New.

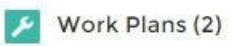

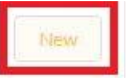

Select the UST Loan & Grant Program - Cleanup/Construction record type. Click Next.

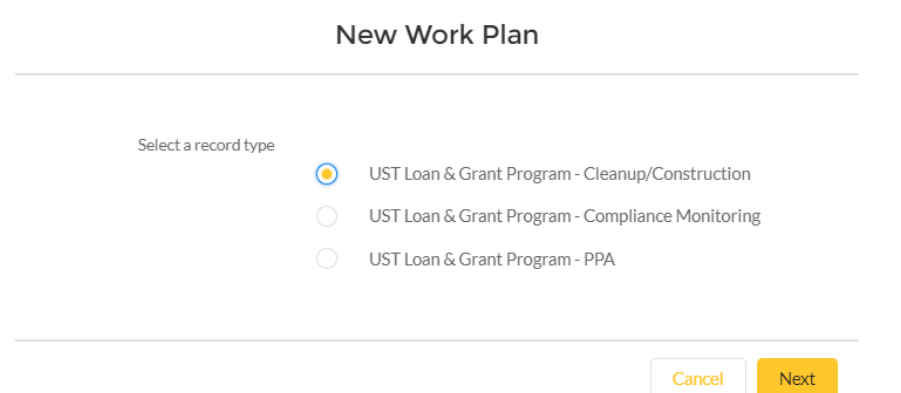

These record types can be used only as labeled, e.g., UST Loan & Grant Program - PPA cannot be used to create a Work Plan for a Cleanup/Construction Project Phase.

Update the following fields:

- Project Auto-populated with Project
- Owner Your name
- Work Plan Name Auto-populated on Save
- Applicant Auto-populated on Save
- Type Auto-populated based on record type
- Applicant Account Auto-populated on Save
- Status Not editable. Defaults to "New"
- Project Phase Enter "cleanup" and select Project Phase associated with Project.
- Approvers, Primary Contact, Additional Notifications – Not editable. Will be populated with corresponding Project values when the record is saved the first time.

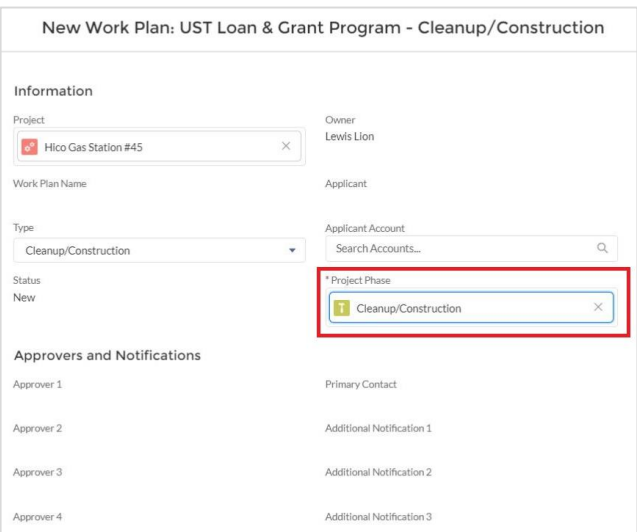

Cancel

Save & New

Save

Save.

Note: On the Work Plan, the currency field Estimated Total is calculated automatically from amounts given on Work Plan Task records. Invoice Total and Invoice Total – Submitted are calculated automatically from amounts given on Invoice records. Allocation Remainder to Date is calculated automatically from Invoice and Allocation records. These fields cannot be manually changed on the Work Plan.

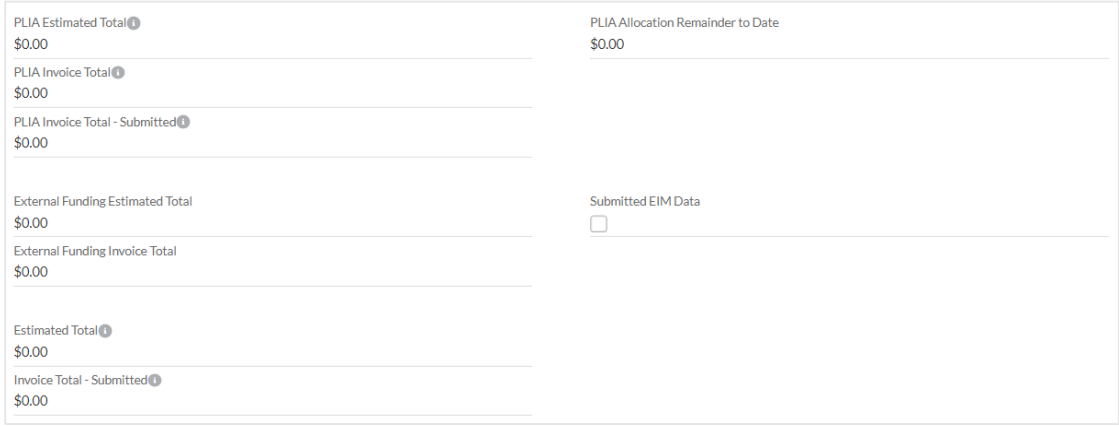

### **Create Work Plan Task records**

From the Work Plan, scroll down to Work Plan Tasks and click New.

Work Plan Tasks (0)

There are different Work Plan Task record types. A selection window will appear. Depending on the record type selected, the form may look different – with different fields, requirements, layout, etc.

 $\blacksquare$  New

#### New Work Plan Task

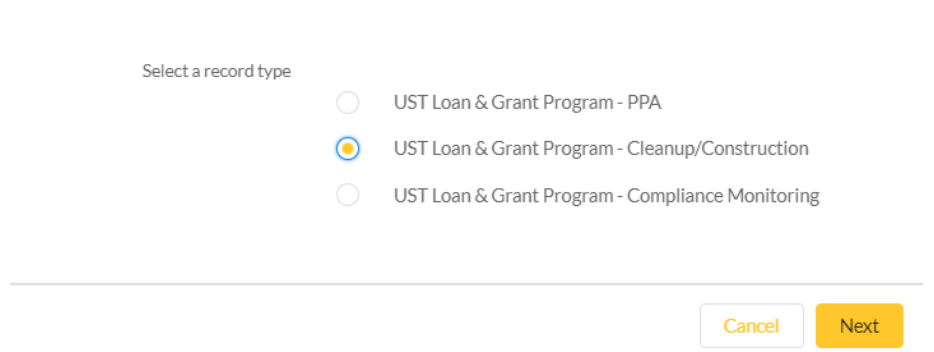

These record types can be used only as labeled, e.g., UST Loan & Grant Program - PPA cannot be used to create a Work Plan Tasks for a Cleanup/Construction Work Plan.

Select UST Loan & Grant Program - Cleanup/Construction and click Next.

- Work Plan Task Name Auto-populated on Save.
- Record Type Auto-populated
- Status Auto-populated with "Pending Estimation"
- Project Click on the field and select the Project associated with the Work Plan
- Task Select a value
- Work Plan Because you are creating the Work Plan Task record from the Work Plan, Work Plan is auto-populated.
- Subtask Provide a value if desired. Not required.
- Fund Source Select a value
- Other Subtask Information If "Other" was selected for Subtask, provide an explanation.
- Interpreter Services Explanation Complete if needed. Not required.
- Task Description Enter the description
- Amount Information section Each field requires a value. Enter an estimated amount in the field that corresponds with the Fund Source, and "0" in the other fields. Only one Estimate Amount field can have a non-zero value. If the amount estimated for a single Task spans multiple Fund Sources, you must create separate Work Plan Task records for each Fund Source.

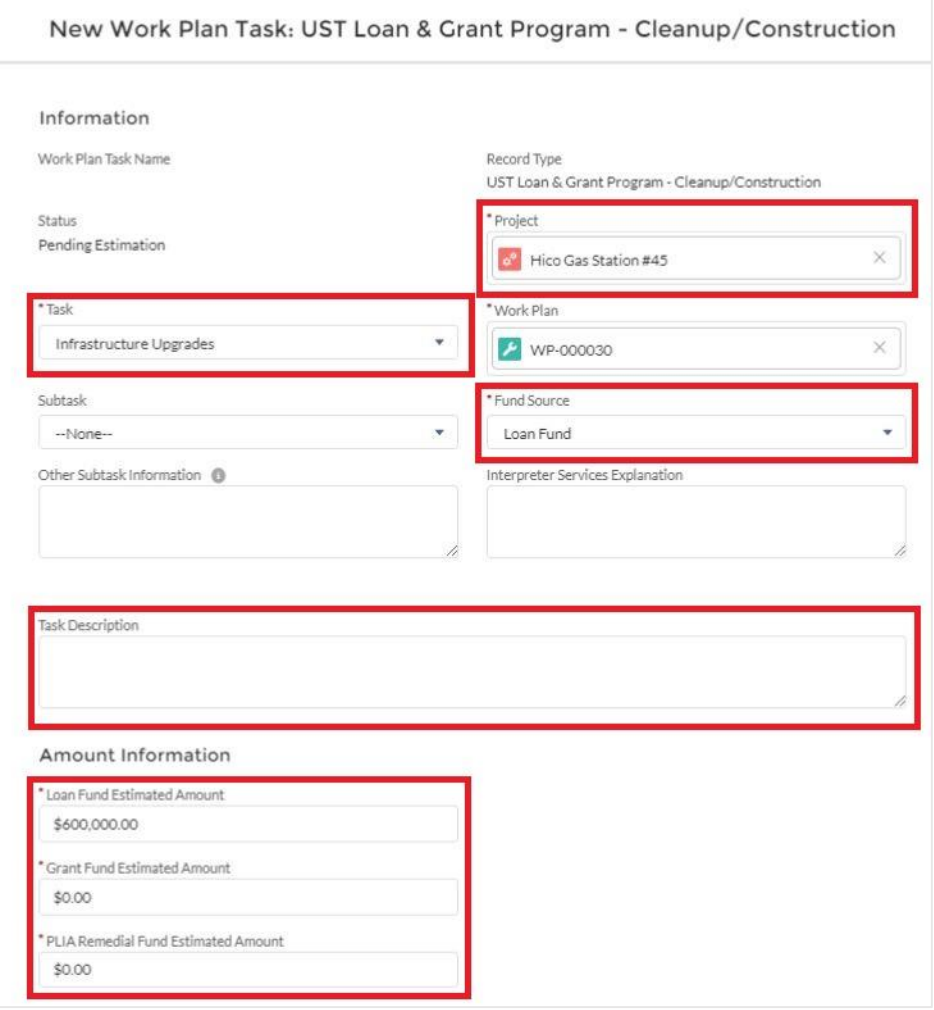

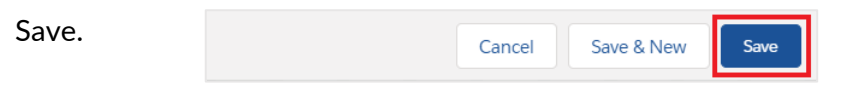

# **Remove Work Plan Task records**

If a Work Plan Task record has been created in error, it can be deleted. Navigate to the Work Plan. Scroll down to the Work Plan Task list. Click on the arrow next to the item you want to delete. Click Delete.

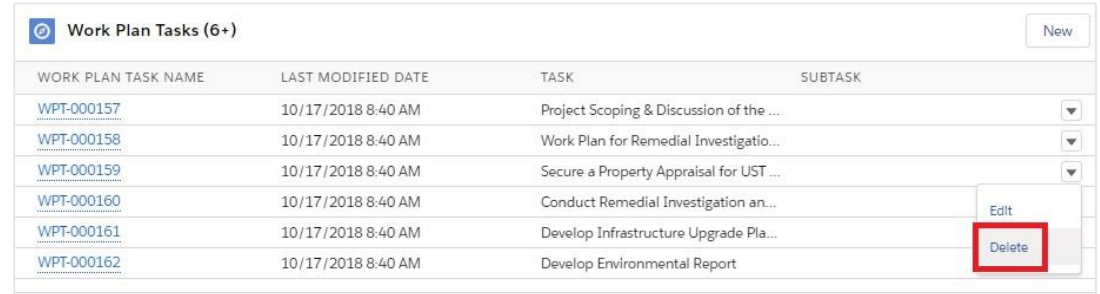

# On the confirmation screen, click Delete.

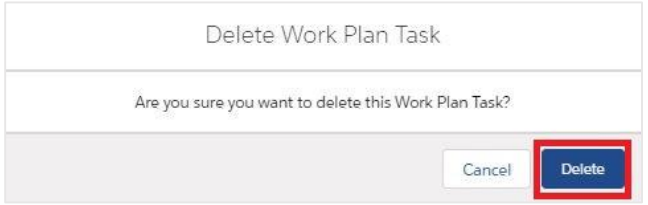